# **ESET Tech Center**

[Knowledgebase](https://techcenter.eset.nl/en-US/kb) > [Legacy](https://techcenter.eset.nl/en-US/kb/legacy) > [Remotely install or reinstall the ESET Management Agent using](https://techcenter.eset.nl/en-US/kb/articles/remotely-install-or-reinstall-the-eset-management-agent-using-eset-protect-8-x-2) [ESET PROTECT \(8.x\)](https://techcenter.eset.nl/en-US/kb/articles/remotely-install-or-reinstall-the-eset-management-agent-using-eset-protect-8-x-2)

## Remotely install or reinstall the ESET Management Agent using ESET PROTECT (8.x)

Steef | ESET Nederland - 2021-06-18 - [Comments \(0\)](#page--1-0) - [Legacy](https://techcenter.eset.nl/en-US/kb/legacy)

### **Issue**

- Install the ESET Management Agent to client workstations remotely using the ESET PROTECT Web Console
- Reinstall the ESET Management Agent to orphaned or disconnected client workstations using the ESET PROTECT Web Console
- A client workstation was orphaned or disconnected because it was pointed at an absent or incorrect server

#### **Solution**

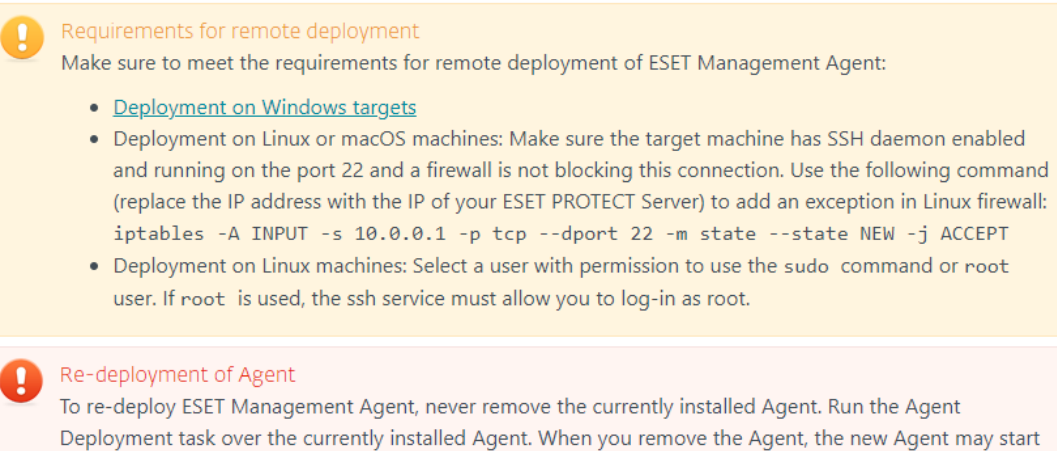

executing old tasks after the new deployment.

To remotely install or reinstall the ESET Management Agent using ESET PROTECT, follow the steps below:

- 1. [Open ESET PROTECT Web Console](https://techcenter.eset.nl/en/kb/articles/open-the-eset-protect-or-eset-protect-cloud-web-console) in your web browser and log in.
- 2. Click **Tasks** → **New** → **Server Task**.

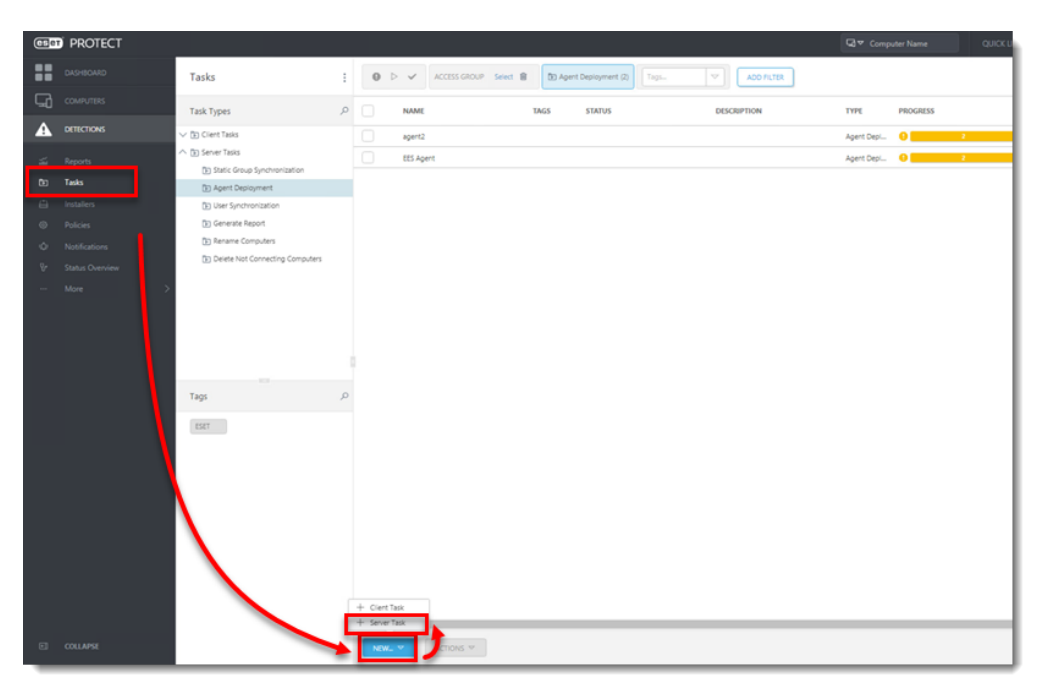

3. Type a **Name** and optional **Description** for your task. Select **Agent Deployment** from the **Task** drop-down menu.

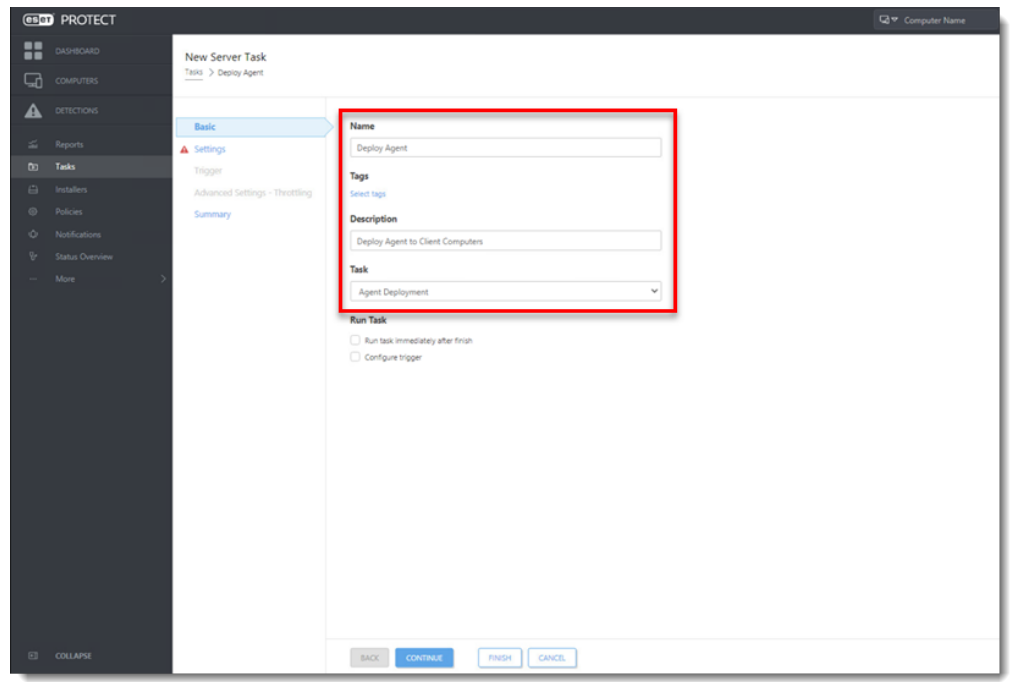

- 4. Click **Settings**, and configure the settings listed below to your preference (fields marked with a \* are mandatory). ESET PROTECT Server can select the appropriate Agent installation package for operating systems automatically.
	- 1. **\* Targets**  Select the clients that will receive this task. Click **Targets**, navigate to the group the target client workstations belong to, select the target clients and then click **OK**.
	- 2. **Server hostname**  Enter a server hostname if the client hostname differs from that of the server. Alternatively, you can enter the IP address if you are having hostname resolution issues.
	- 3. **\* Username/Password**  The **Username** and **Password** fields are for the

user with sufficient rights to perform a remote agent installation (not your ESET-issued Username). The username should be typed in the following format: %domainname%\AdminUsername.

- 4. **\* Peer certificate/ESET PROTECT certificate** This is the security certificate and Certificate Authority for the agent installation. You can select the default certificate and Certific
- 5. **Custom certificate**  If you use a custom certificate for authentication, navigate to that certificate and select it when installing the Agent.
- 6. **Certificate passphrase**  Optionally, you can create a password for the certificate. If you apply a password for a certificate, users will be required to enter it before they can install ESET Management Agent using that certificate.
- 7. Deselect the check box next to **Participate in product improvement program** if you do not agree to send crash reports and telemetry data to ESET. If the check box is left selected, telemetry data and crash reports will be sent to ESET.
- 5. Click **ESET PROTECT Certificate** and verify the correct certificate created during installation is selected.
- 6. Click the **Summary** section to review your configured settings and then click **Finish**.

If you are performing a new installation of ESET PROTECT, proceed to: [Deploy ESET](https://techcenter.eset.nl/en/kb/articles/deploy-or-upgrade-eset-endpoint-products-using-eset-protect-2) [endpoint products.](https://techcenter.eset.nl/en/kb/articles/deploy-or-upgrade-eset-endpoint-products-using-eset-protect-2)

#### **Troubleshooting**

If the remote deployment of Agent fails, refer to:

- [Requirements for remote deployment of ESET Management Agent to Windows](https://techcenter.eset.nl/en/kb/articles/requirements-for-remote-deployment-of-eset-management-agent-to-windows-targets-from-eset-prote) [targets](https://techcenter.eset.nl/en/kb/articles/requirements-for-remote-deployment-of-eset-management-agent-to-windows-targets-from-eset-prote) (Knowledgebase article)
- [ESET Management Agent deployment troubleshooting](https://techcenter.eset.nl/en/kb/articles/troubleshooting-the-eset-management-agent-in-eset-protect) (Knowledgebase article)
- [ESET Management Agent deployment troubleshooting](https://help.eset.com/getHelp?product=protect_admin&version=latest&lang=en-US&topic=fs_agent_deploy_troubleshooting) (Online Help)